## **Prisijungimas prie pacientų portalo**

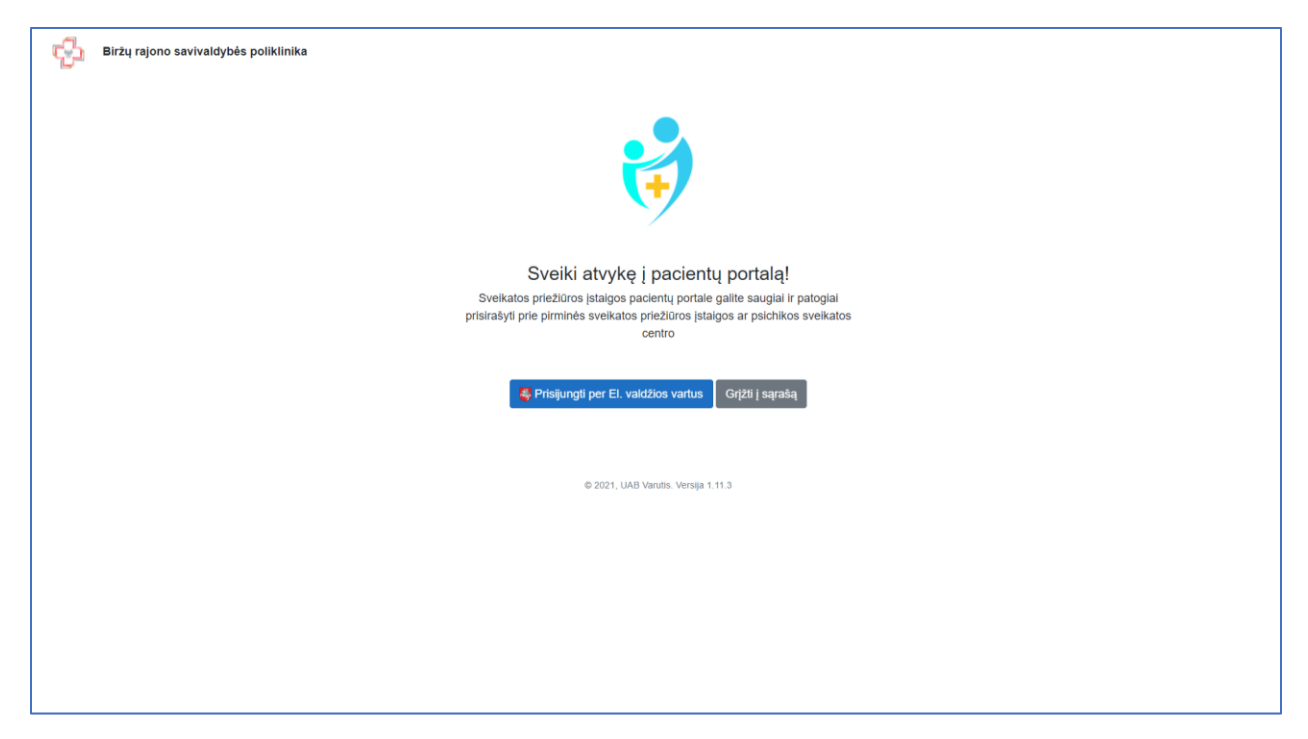

## Pasirinkite prisijungimo būdą

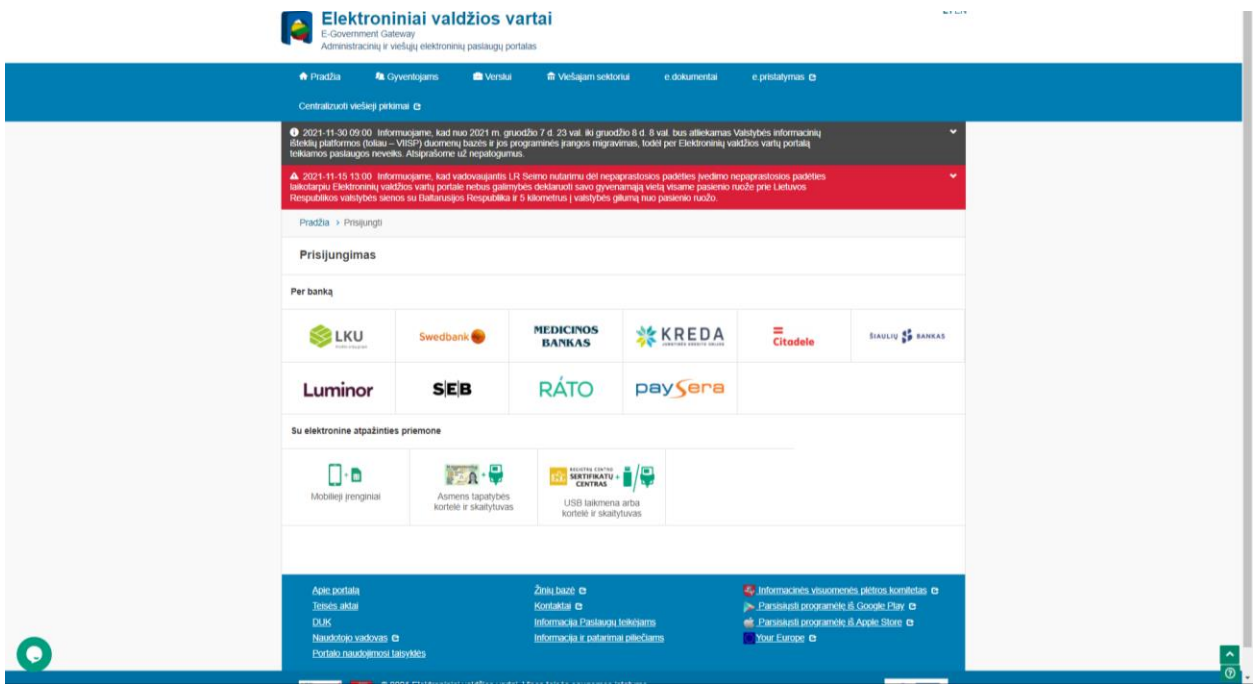

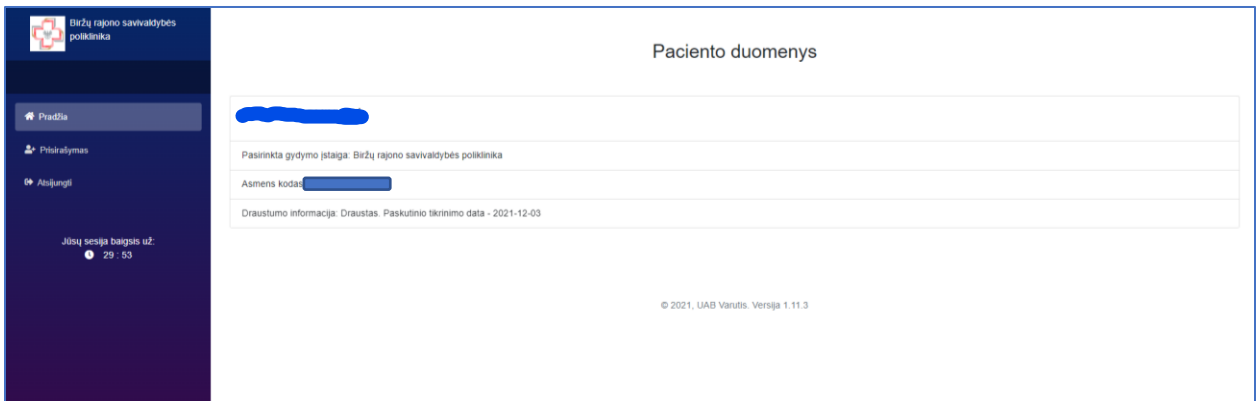

Pasirinkus meniu punktą <Esamo prisirašymo informacija>, rodoma kur pacientas šiuo metu prisirašęs.

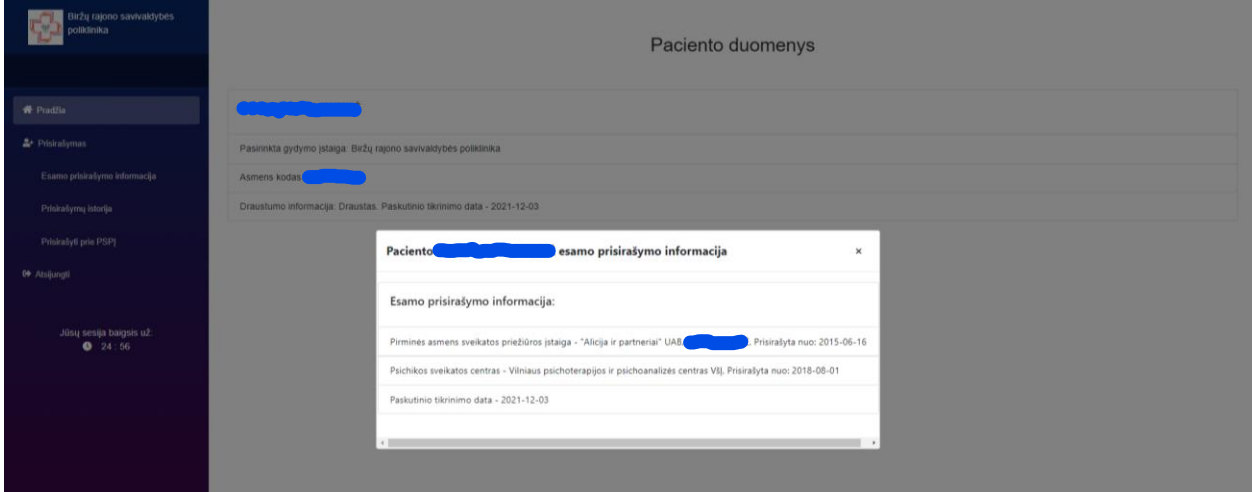

Pasirinkus <prisirašymų istorija> matoma kur pacientas anksčiau buvo prisirašęs.

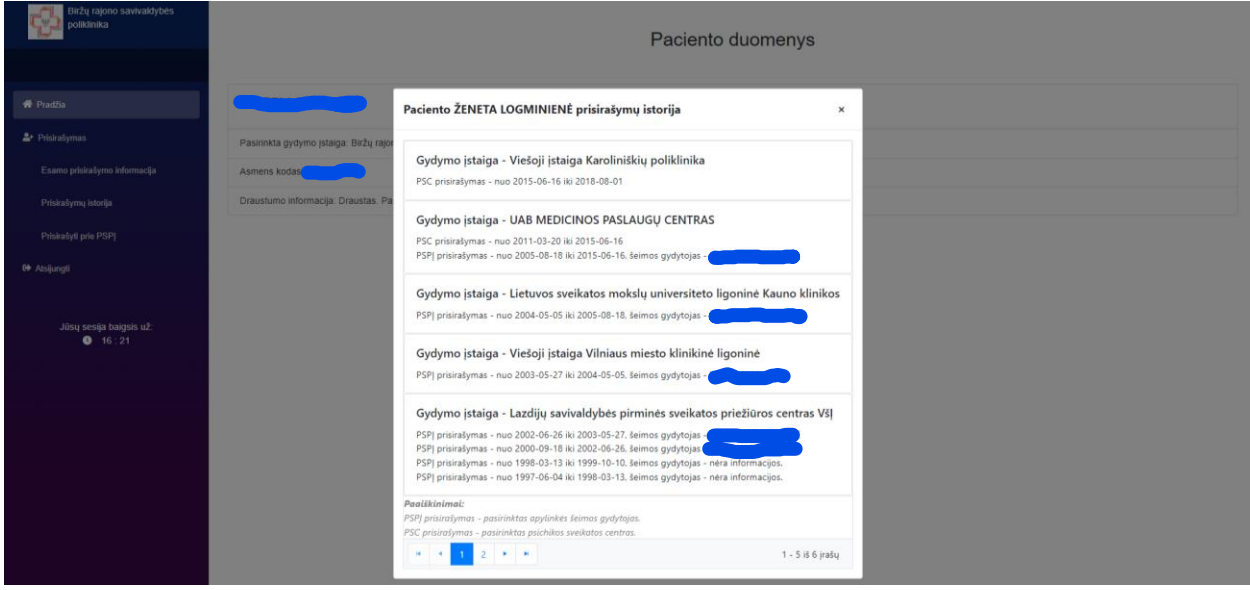

Pasirinkus <Prisirašyti prie PSPĮ> atidaromas prisirašymo langas, kur reikia įvesti el.p. adresą, telefono Nr, pažymėti, kad sutinka su pasirašymo taisyklėmis bei pasirinkti prisirašymo apylinkę. Užpildžius reikiamus duomenis spaudžiama <Pasirašyti el. parašu>

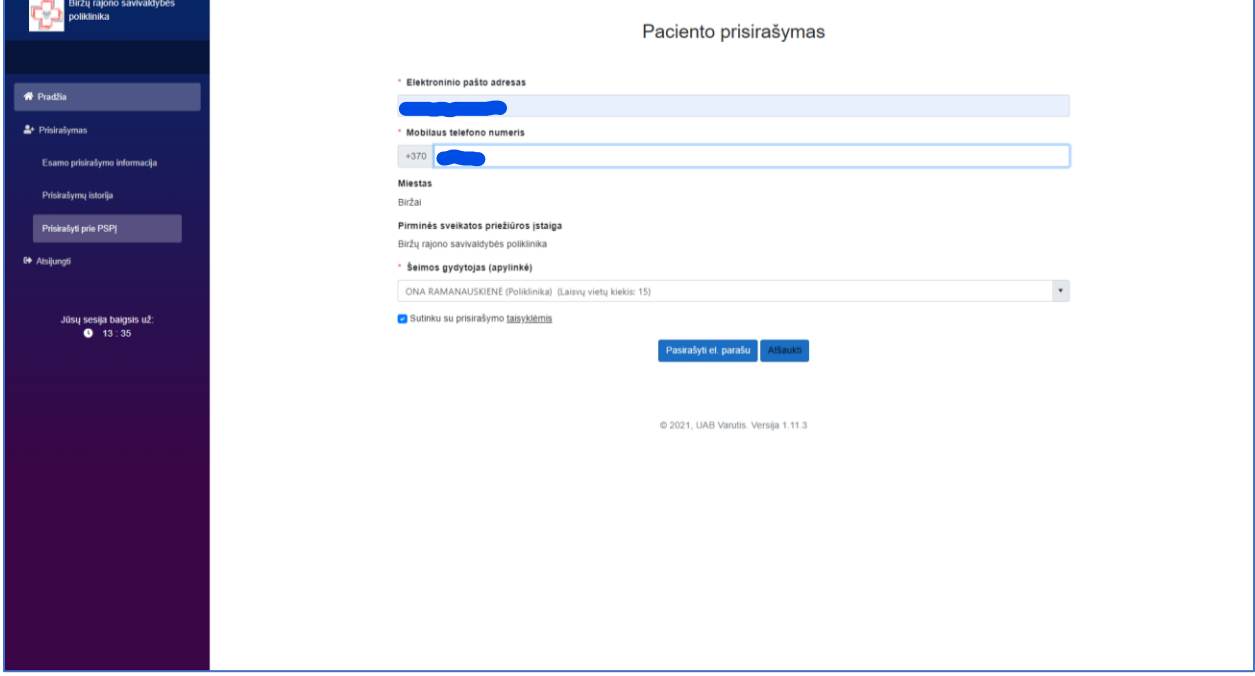